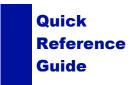

## SANAKO LAB 100 STUDENT QUICK REFERENCE GUIDE

# **USER AUDIO PANEL**

### **Recorder Controls**

The recorder controls of the User Audio Panel are under teacher's control. The teacher disables the controls on the student panels by setting the locked mode.

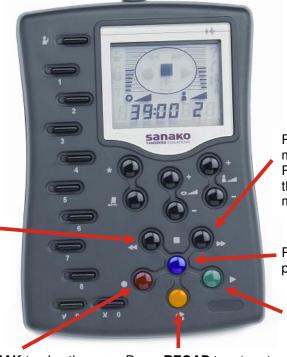

Press **FF** to fast-forward the master and student track. Press twice to go directly to the end. Press during play mode to wind forward slowly.

Press **STOP** to stop the playback and recordings.

Press **PLAY** to play the audio source.

Press **REW** to rewind the master and student track. Press twice to go directly to the beginning. Press during play to rewind slowly.

Press **SPEAK** to play the master track and record to the student track.

Press **RECAP** to return to the beginning of the previous sentence on the master track.

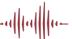

## **Function keys**

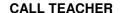

Press to call teacher.

Press again to cancel the call.

### **Bookmark number keys**

- Set bookmarks
- Search for bookmarks
- Remove bookmarks
- Answer a Quiz question
- Dial a phone number
- Select/change a file in Audio-on-Demand

### TRUE / FALSE

Press to answer a Quiz question.

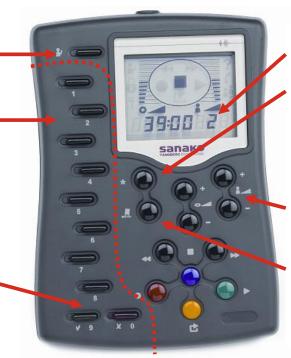

# STUDENT WORKSTATION NUMBER

### **MODE**

To repeat a loop of audio between two Bookmarks hold down Mode and press the appropriate Bookmarks. To switch repeat off hold down the Mode key and press Clear.

### **VOLUME CONTROLS**

Set the volume for the audio source and the student.

#### **CLEAR**

Clear the PIN code or phone number in AP® Exam and Phone Conversation

## **User Audio Panel Display**

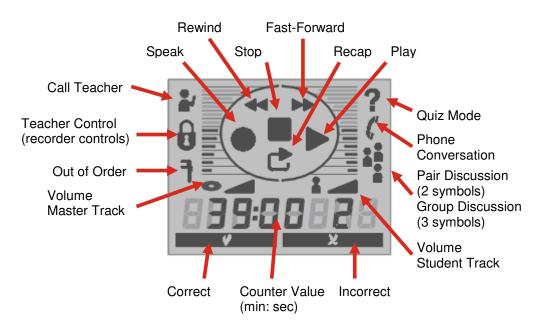